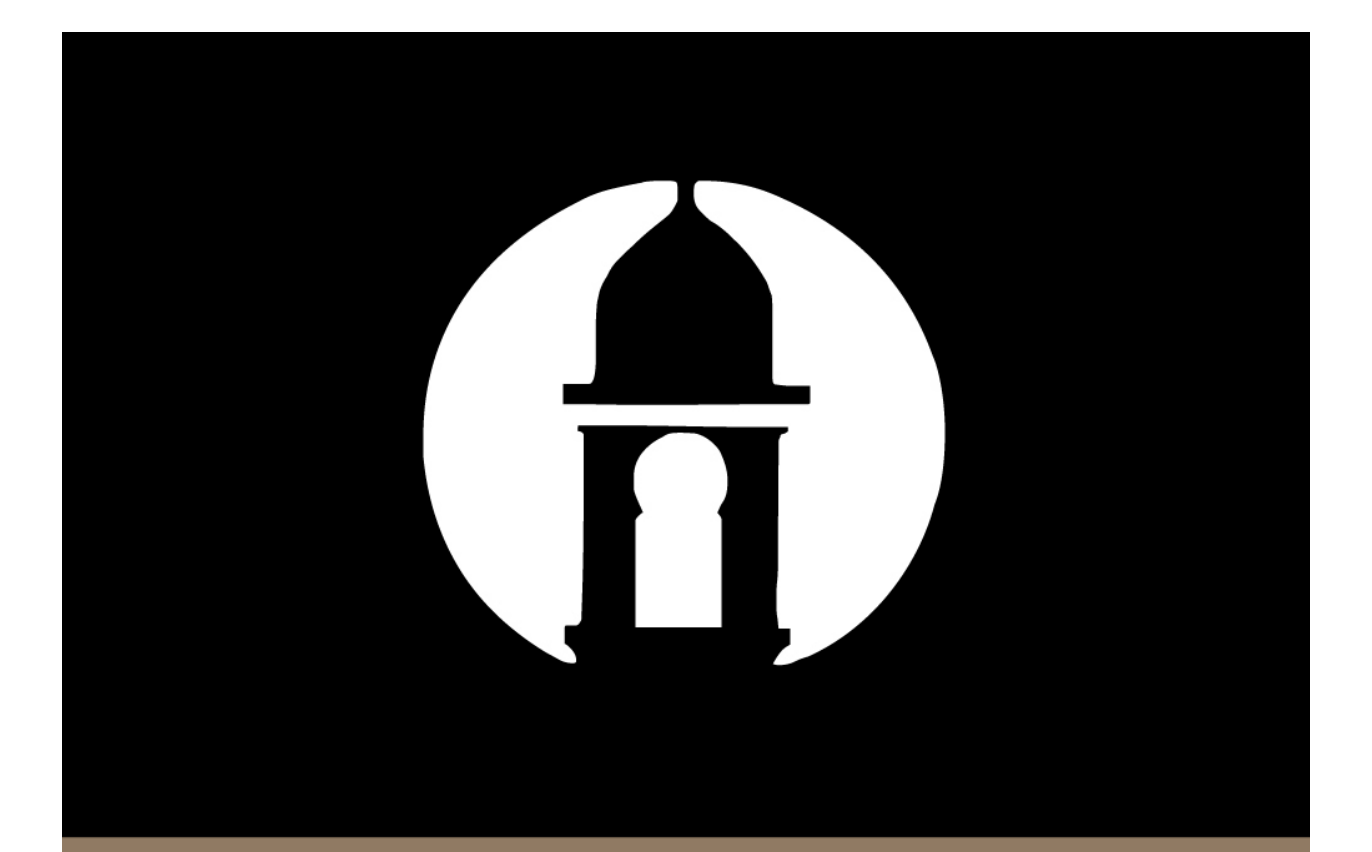

## Touch ID for iPhone

**You can now use your fingerprint scanner on iPhone 5s and newer devices (running iOS 8 or newer) to access Account Balances and Transactions.** This section discusses how to set up and use Touch ID functionality.

**Note:** *You must first have enabled the Touch ID feature within your iPhone settings. Unless there are registered fingerprints on the device, FIS Mobile Banking Touch ID will not be able to function within their application.* 

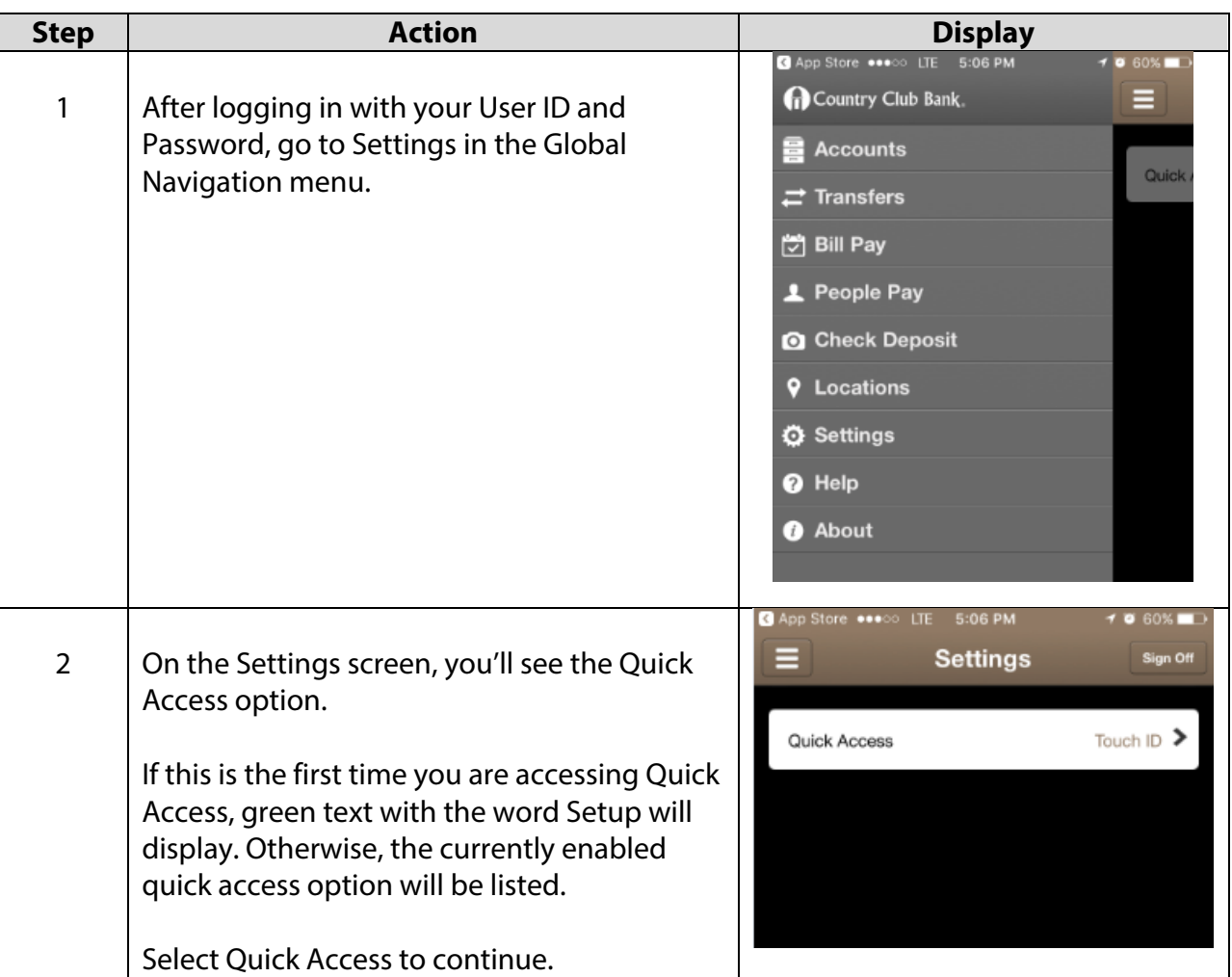

## **To Enable Touch ID, follow these steps:**

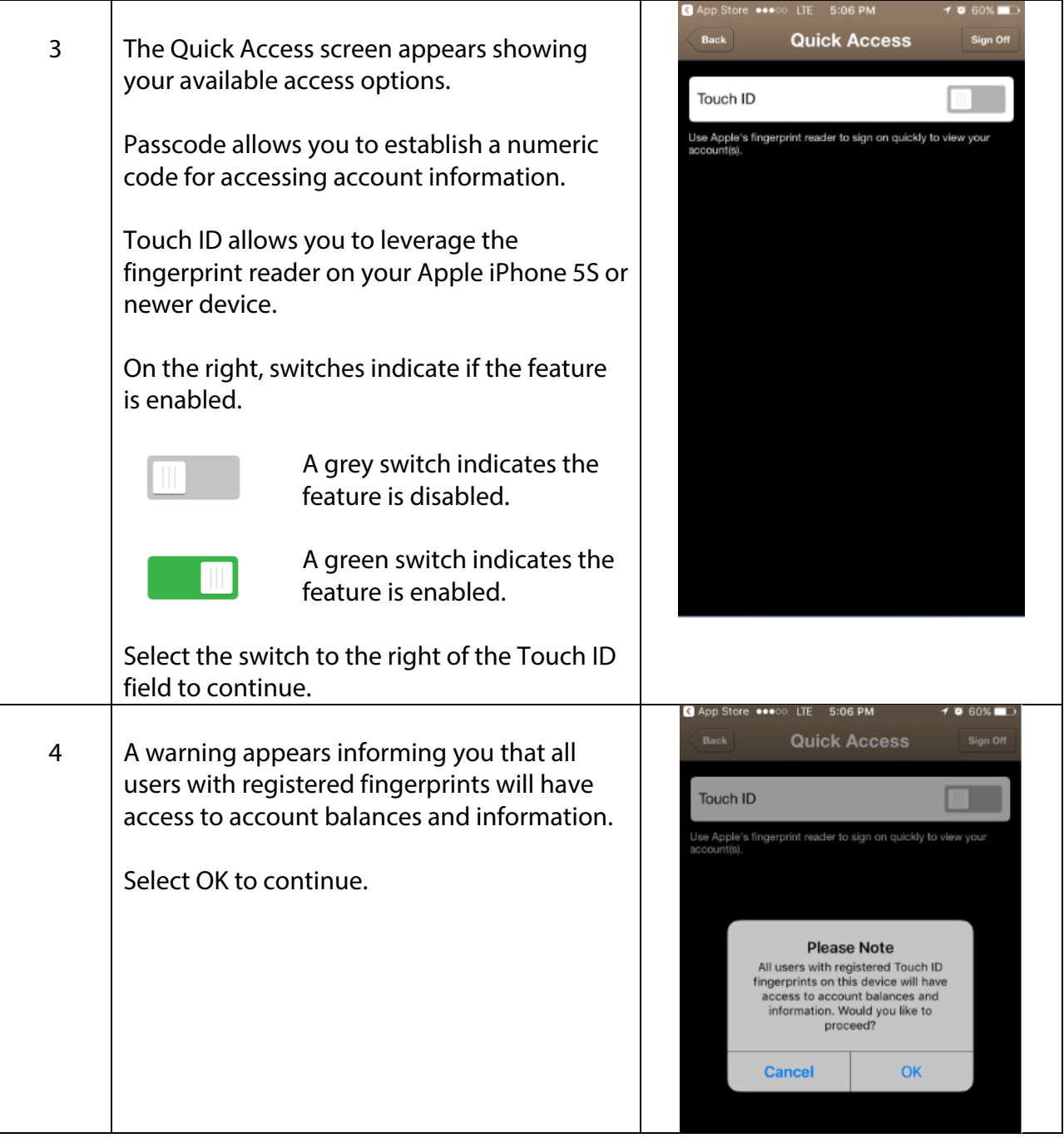

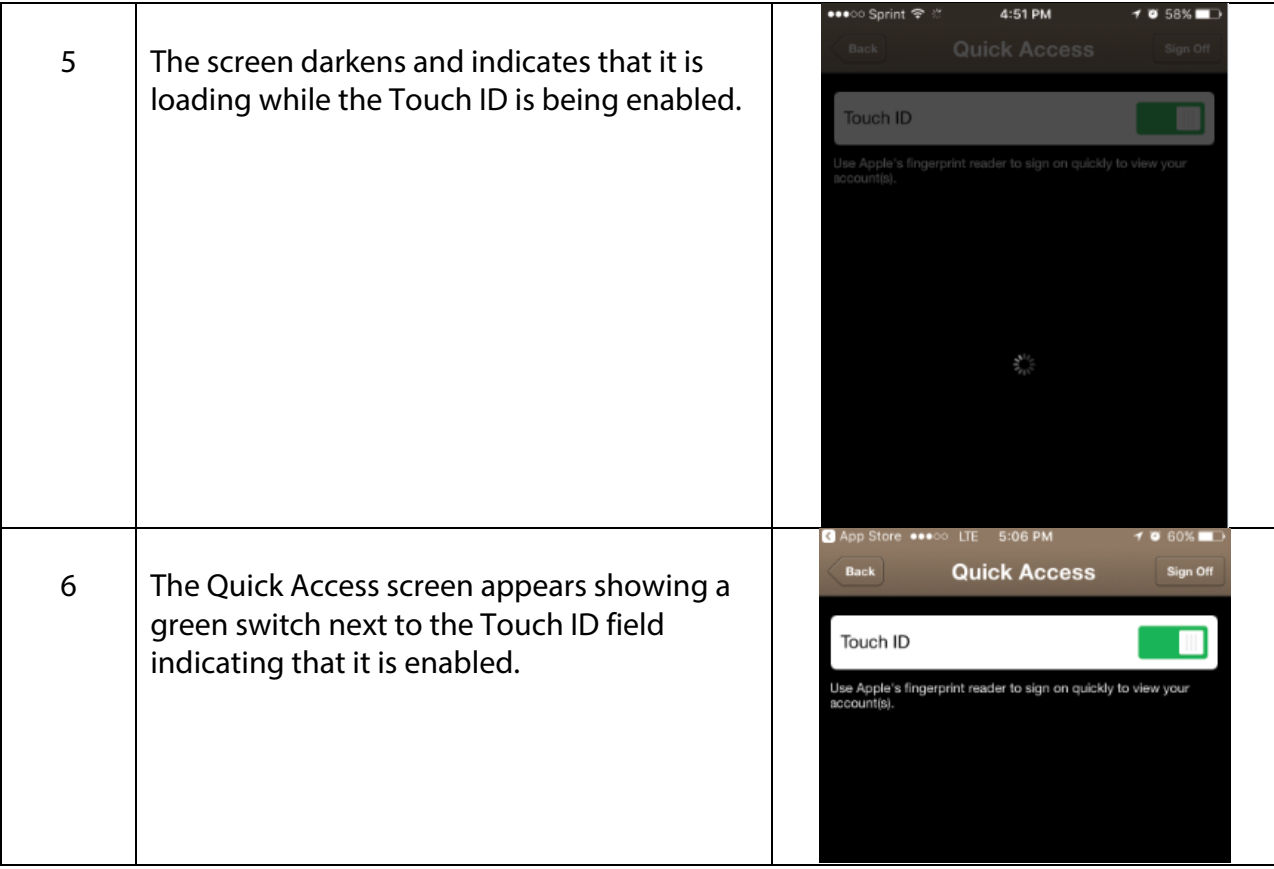

## **To Log in with Touch ID, follow these steps:**

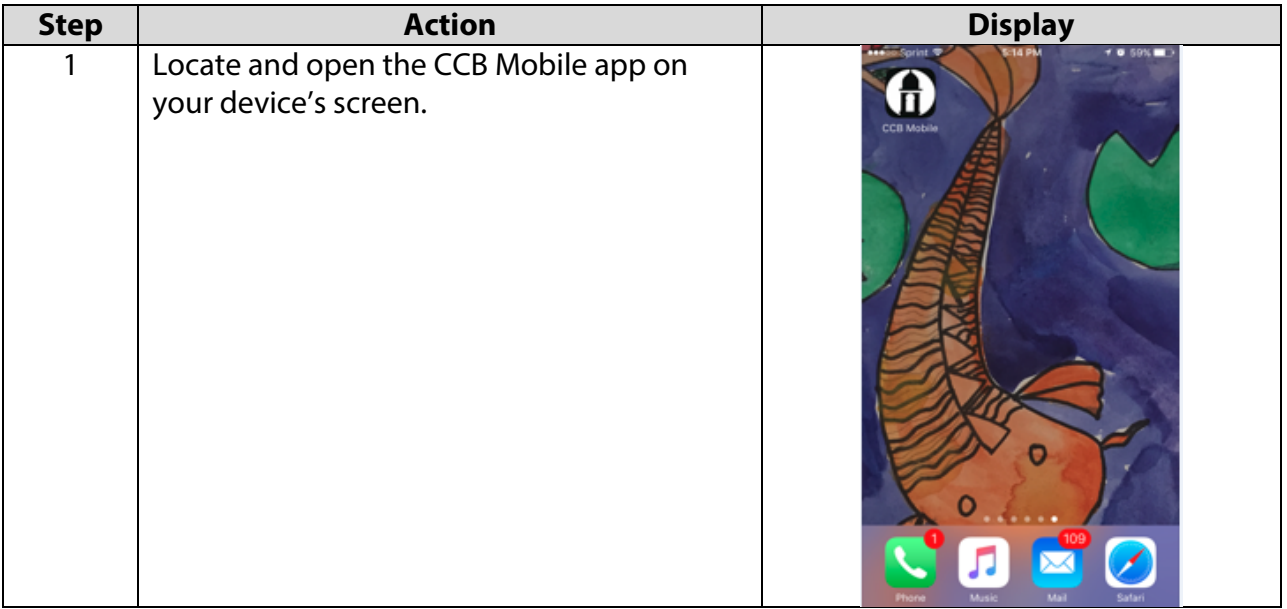

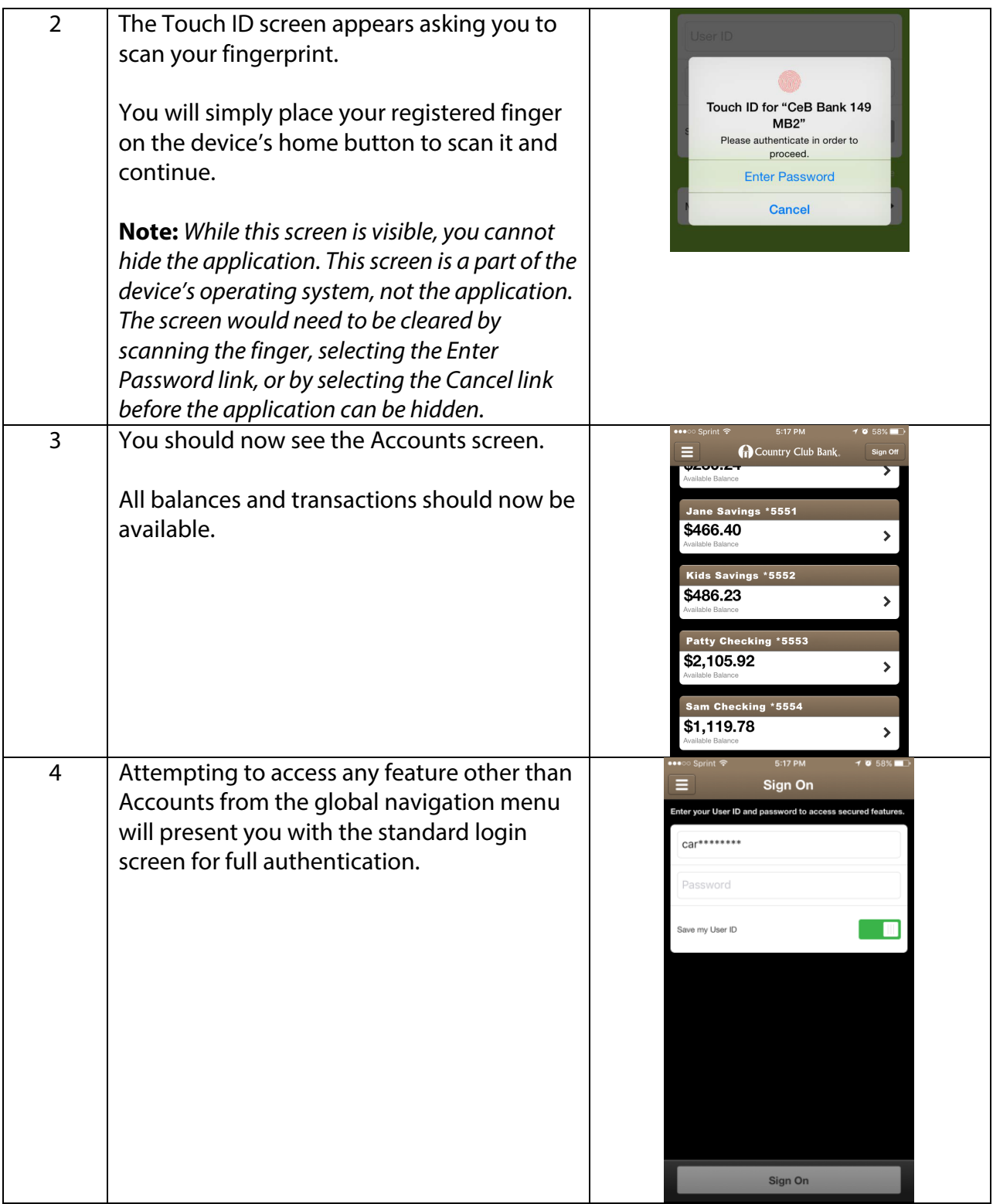

**Note:** *Registered Touch ID fingerprints cannot be changed via the FIS Mobile Banking application. You would need to make any changes, such as adding or removing fingerprints from within the settings on the device itself.*